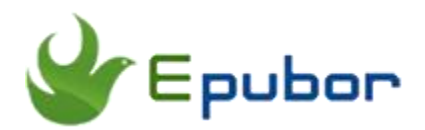

## **How to Convert Kindle KFX to Epub/PDF/Mobi with Calibre**

A terrific good news for loyal Calibre users is last week Apprentice Alf released a new version of the DeDRM tools with added support for KFX format, so now you can easily import KFX books to Calibre to remove KFX DRM in order to create backups and convert them to other formats. So in this article I am going to show you how to remove DRM from KFX books and convert KFX to Mobi/Epub/PDF step by step.

[1. How to Convert Kindle KFX to Epub/PDF/Mobi with Calibre](https://www.epubor.com/how-to-convert-kindle-kfx-to-epubpdfmobi-with-calibre.html#method1) [2. How to Convert Kindle KFX to Epub/PDF/Mobi without Installing](https://www.epubor.com/how-to-convert-kindle-kfx-to-epubpdfmobi-with-calibre.html#method2)  **[Plugins](https://www.epubor.com/how-to-convert-kindle-kfx-to-epubpdfmobi-with-calibre.html#method2)** 

[3. Calibre VS. Epubor Ultimate](https://www.epubor.com/how-to-convert-kindle-kfx-to-epubpdfmobi-with-calibre.html#method3)

### **How to Convert Kindle KFX to Epub/PDF/Mobi with Calibre**

The DeDRM Calibre plugin is intended to help anyone looking for free software for removing DRM from their purchased Kindle KFX ebooks. But we have to admit that the biggest inconvenience about using Calibre to remove DRM is that you have to install De-DRM Plugin and KFX Conversion Input Plugin to Calibre fisrt. And this is also the most difficult and also indispensable part to use Calibre to convert DRMed KFX books to Epub/PDF/TXT...

Step 1, download [Calibre](https://calibre-ebook.com/download) to your computer and launch it.

Step 2, download [DeDRM\\_tools](https://github.com/apprenticeharper/DeDRM_tools/releases) and [KFX Conversion Input Plugin](https://www.mobileread.com/forums/showthread.php?t=291290) to your computer.

Step 3, load DeDRM Calibre Plugin and KFX Conversion Input Plugin to Calibre.

Open calibre's **Preferences** dialog. Click on the **Plugins** button. Next, click on the **Load plugin from file** button.

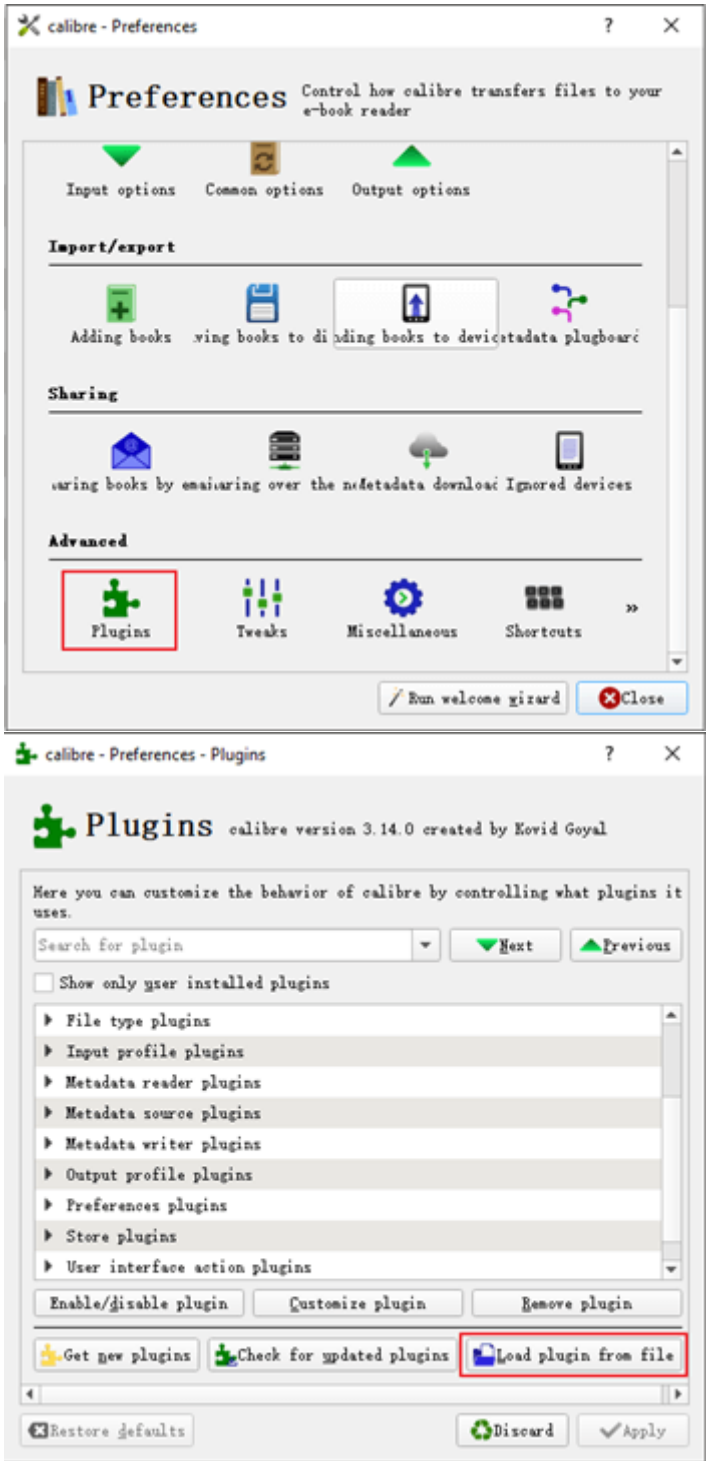

Navigate to the unzipped DeDRM\_tools folder and, in the folder **DeDRM\_calibre\_plugin**, find the file **DeDRM\_plugin.zip**. Click to select the file and select **Open**.

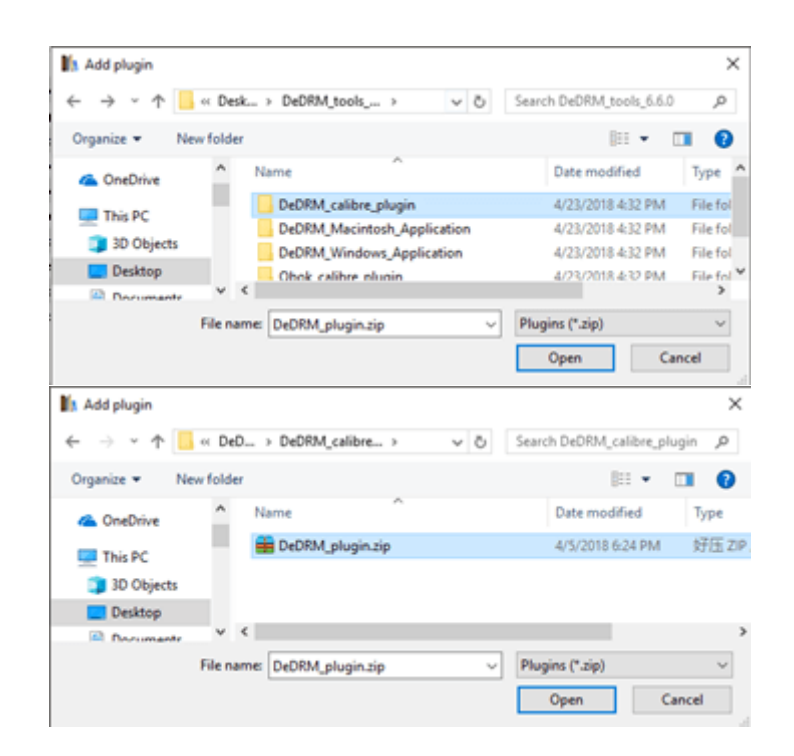

Click **Yes** in the "Are you sure?" dialog box. Click the **OK** button in the "Success" dialog box.

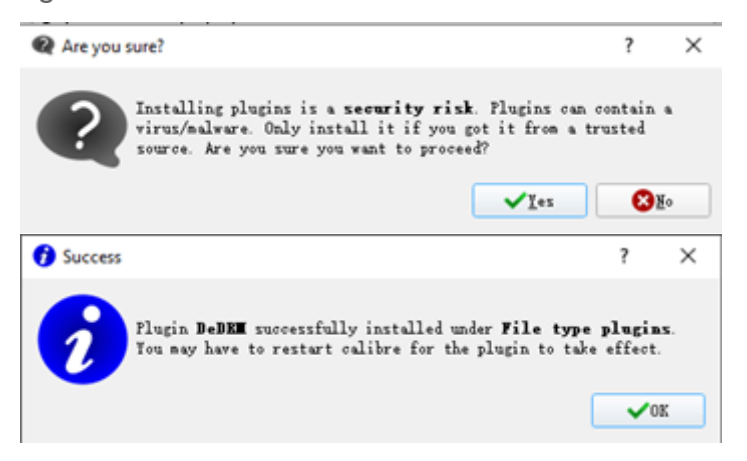

Then repeat the same operation to load the **zipped KFX Input folder** to Calibre.

The loaded DeDRM plugin will be displayed under File type plugins.

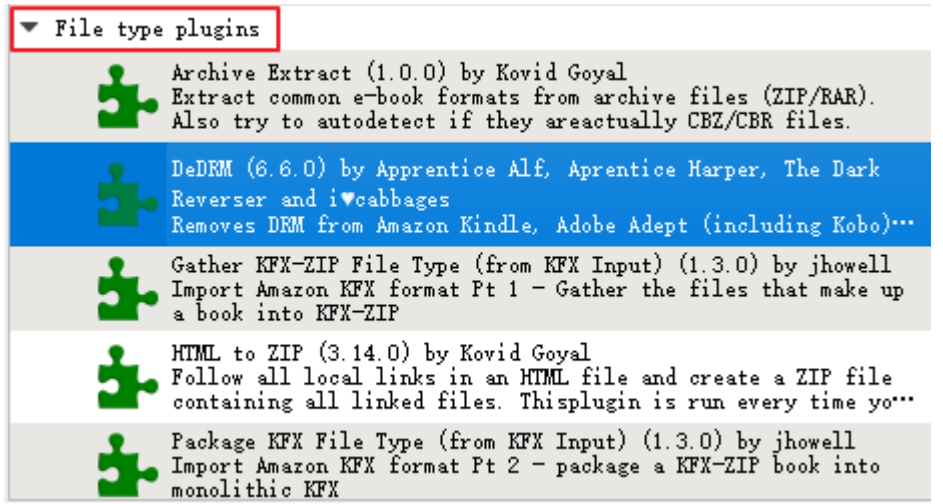

And the loaded KFX Conversion Input Plugin will be displayed under Conversion input plugins.

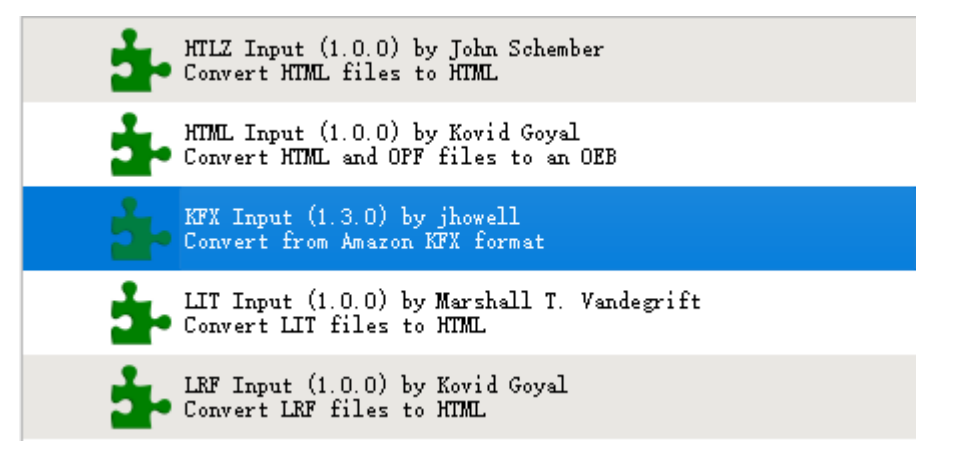

Step 4, add Kindle KFX books to Calibre by clicking **Add books** in the tool bar.

You need to download KFX books with Kindle for PC/Mac or Kindle e-ink Reader first, then add KFX books from My Kindle Content folder or the Kindle's Document folder to Calibre manually. The book will be decrypted soon after you add it to Calibre library.

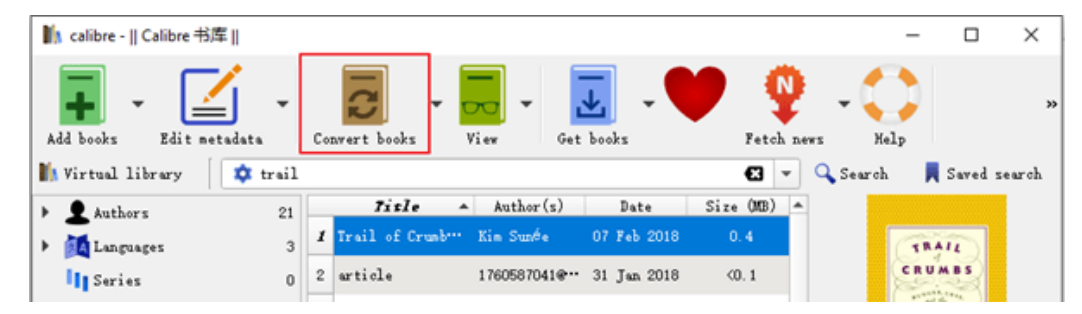

The KFX books downloaded with Kindle for PC/Mac will be saved in .azw format.

amzn1.drm-voucher.v1.3440ba98-16a3-4a1d-b601-0549fdc12a6a.voucherDRM Vourcher

- B01J4YMTCO\_EBOK.azw Encrypted ebook content container
- B01J4YMTCO\_EBOK.phITemporary file caused by reading and annotation
- CR!7V36396VKD57N3NCMVW4Q3ZKTY19.azw.res Resource container
- CRIA2K9855YQD6ZKAVSMRM8KPPJ3R97.azw.md Metadata container

While the KFX books downloaded with Kindle device will be saved in .kfx format.

K metadata.kfx Metadata container voucher DRM Vourcher

When you add KFX books to Calibre library, please make sure that your know exactly where your downloaded KFX books are stored on your computer.

If your KFX books are downloaded to your computer with Kindle for PC/Mac, you need to add KFX books to Calibre library from My Kindle Document folder.

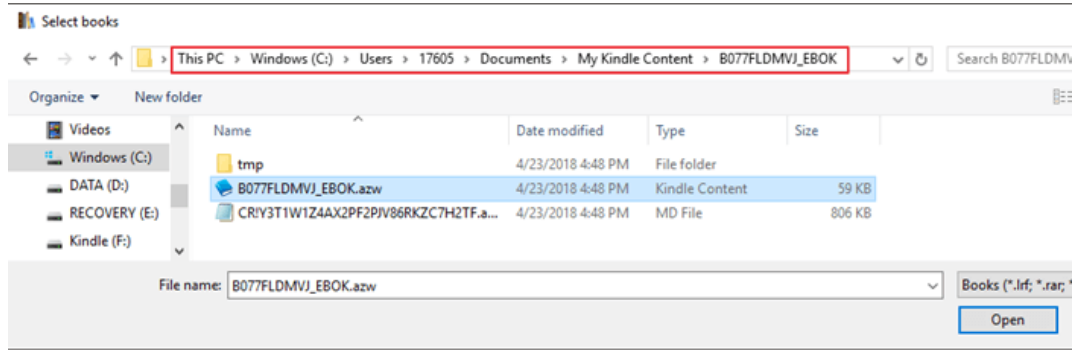

If your KFX books are downloaded with Kindle e-ink Reader, then you need to add KFX books to Calibre library from Kindle's Document folder.

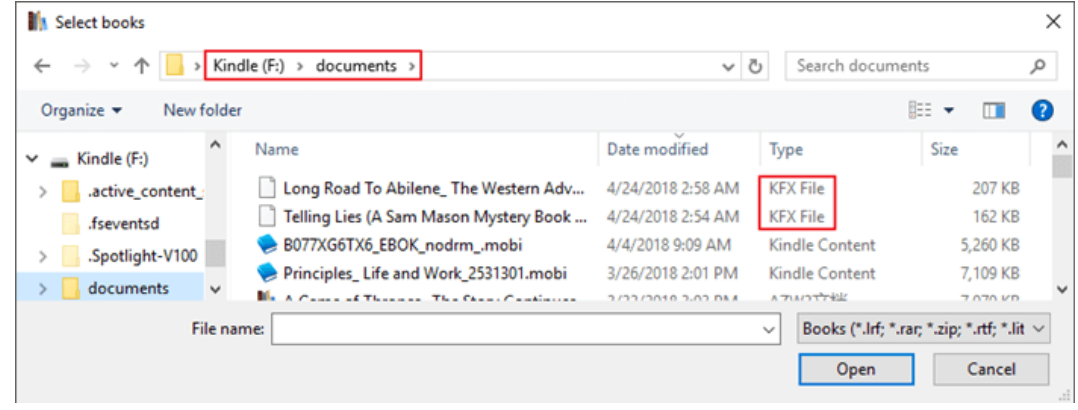

Step 5, Convert KFX to Epub/Mobi/PDF

#### Click **Convert books** in the tool bar and choose

Epub/Mobi/PDF/AZW3/TXT... as the output format and click **OK** to start the conversion.

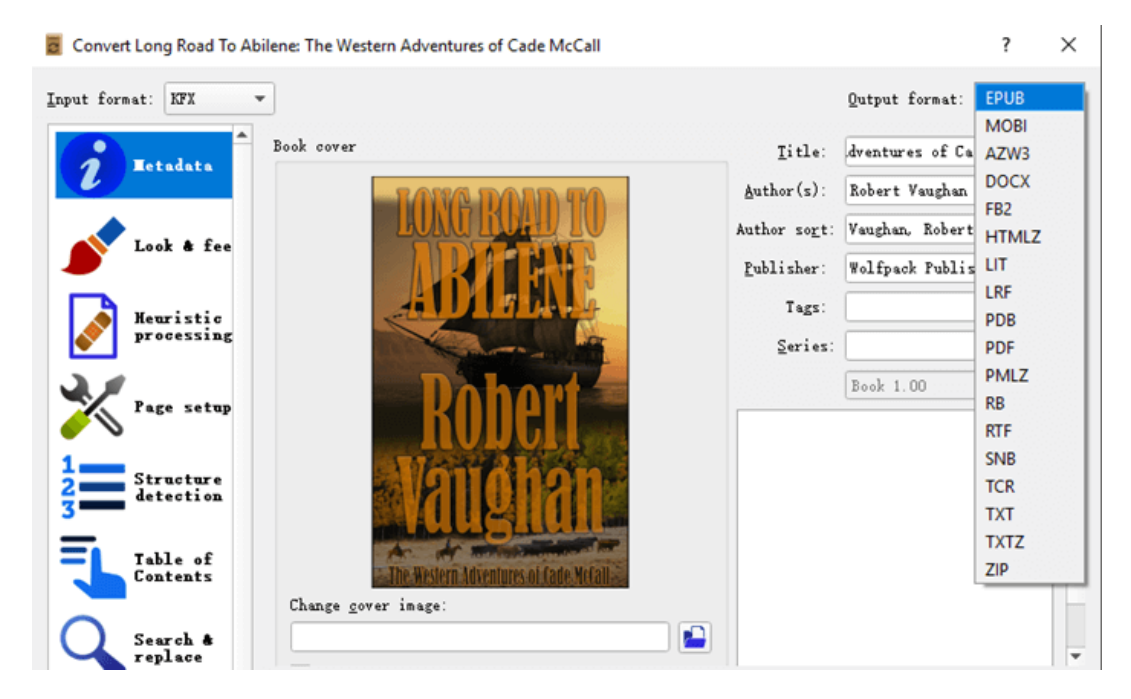

The book will have two formats for you to choose from after the conversion.

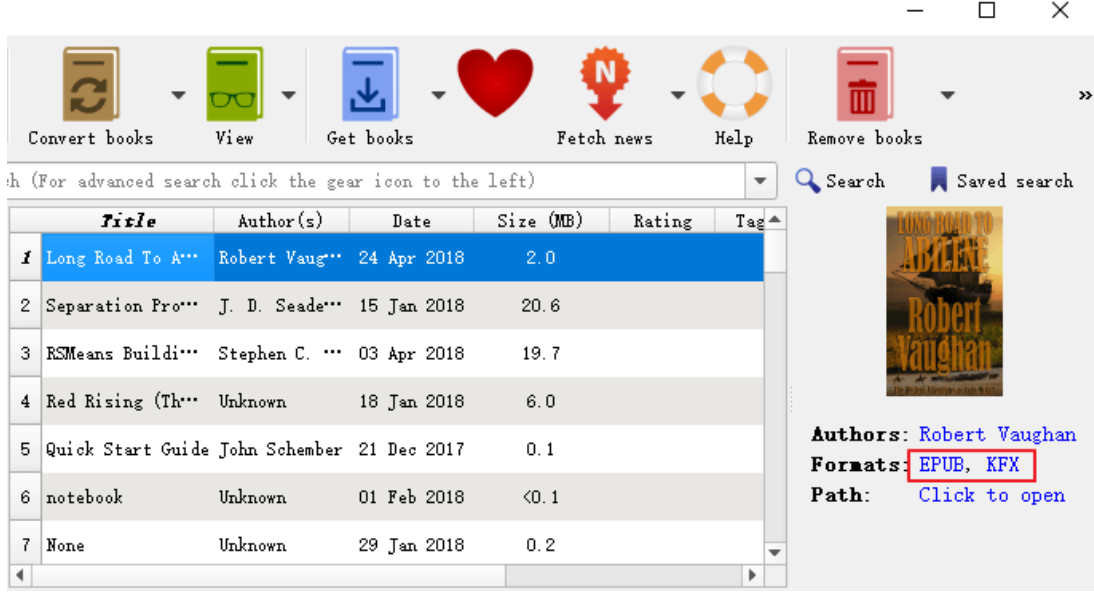

**Note: Though Calibre can remove DRM from KFX books , it still can't open decrypted KFX books.**

**How to Convert Kindle KFX to Epub/PDF/Mobi without Installing Plugins**

Epubor Ultimate is the first software to declare that it can remove DRM from KFX books not long after Amazon adopts the latest the KFX format. Epubor Ultimate equals an eBook DRM Removal and eBook Converter, which makes it super easy and convenient to decrypt and convert a bunch of books to EPUB, PDF or Mobi with just 2 clicks.

Step 1, download [Epubor Ultimate](https://www.epubor.com/ultimate.html) to your computer and launch it.

### **Download Epubor Ultimate for Free**

Step 2, download your KFX books to your computer with Kindle for PC/Mac. Or you can simply connect your Kindle e-ink device to your computer after you have downloaded the KFX books to your Kindle device.

**Note: One cool thing about Epubor Ultimate is that it can automatically detect your downloaded KFX books in the left sidebar under Kindle or Eink Device column.**

Step 3, add the KFX books from the left to the right main window to remove **DRM** 

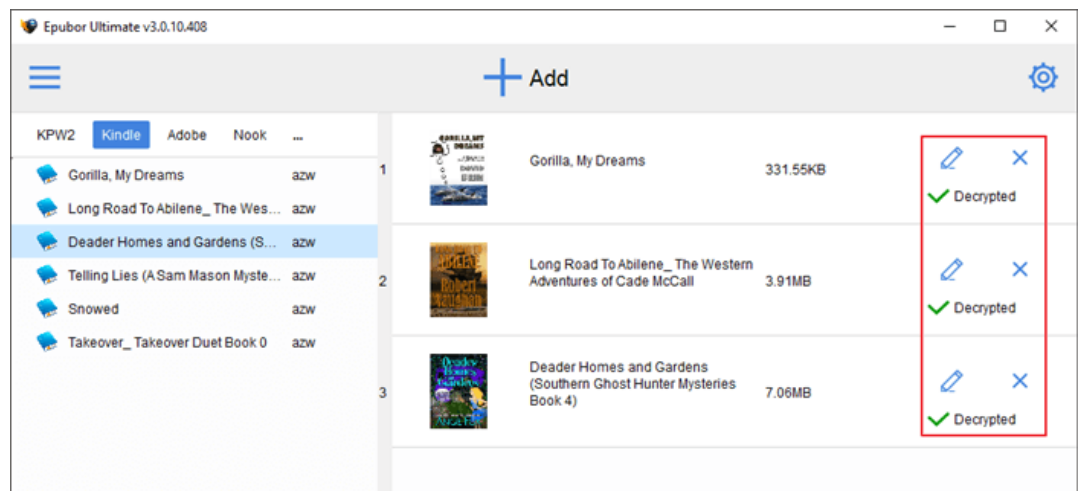

Step 4, choose PDF/Epub/Mobi/TXT/AZW3 as the output format and click Convert to PDF/Epub/Mobi/TXT/AZW3 to start the conversion.

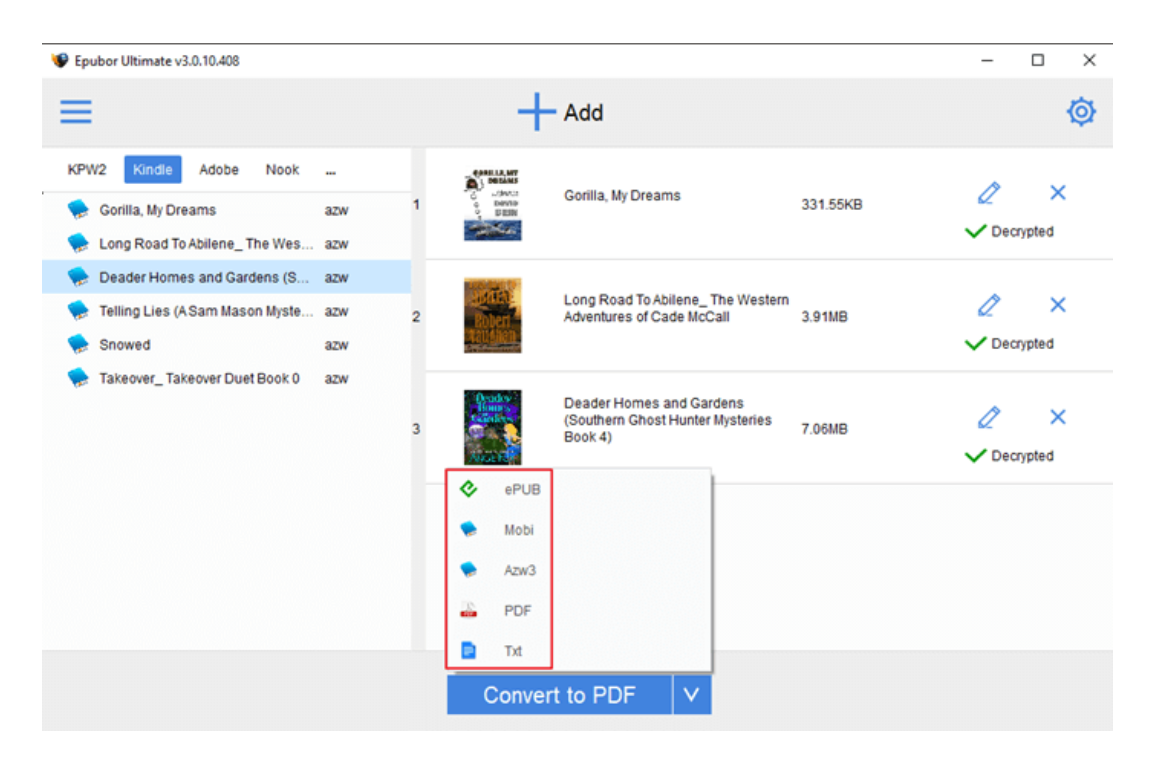

If you have used Epubor software before, you should know what Epubor software is capable of. If you haven't used Epubor software before, now you can use the trial version to try it out by yourself.

Besides converting DRMed KFX books to Mobi/Epub/PDF using the above methods, you can also convert DRMed Adobe DRMed and other Kindle DRMed books to Epub/Mobi/PDF... using the two powerful tools.

# **Calibre VS. Epubor Ultimate**

Calibre is an open source freeware ebook library manager. It is the best tool around for keeping track of your ebooks. The DeDRM plugin for Calibre provides a free way to remove DRM from your Kindle and Adobe DRM ebooks. Though Epubor Ultimate is a paid software, it has absolute advantage over Calibre. First of all, you don't have to download the DeDRM plugins and the KFX Conversion Input Plugin. This could be a pain in the ass if you are a tech newbie. Second, Epubor Ultimate supports removing DRM from KFX books downloaded from Kindle e-Ink Reader. Third, Epubor Ultimate can automatically detect all of your downloaded Kindle books, so you don't need to add your downloaded KFX books to the software manually.

In a word, Calibre is not as easy as Epubor Ultimate, it's a little difficult to handle for some people who is not skiful. Epubor Ultimate can definitely save you a lot of trouble by converting DRMed books to Mobi/Epub/PDF... So it totally worths your money. And if you are not satisfied with Epubor software, you can get your money back within 30 days after you place the order.

### **Conclusion**

Comparing Calibre with Epubor Ultimate, to be honest, both tools have their own advantages. But Epubor Ultimate makes it more efficient and convenient to remove DRM from KFX books and convert KFX to Mobo/Epub/PDF... If you have little knowledge about computer, we strongly suggest you use Epubor Ultimate to solve your problem directly with simply 2 clicks.

This article is generated upon [https://www.epubor.com/how-to-convert-kindle](https://www.epubor.com/how-to-convert-kindle-kfx-to-epubpdfmobi-with-calibre.html)[kfx-to-epubpdfmobi-with-calibre.html,](https://www.epubor.com/how-to-convert-kindle-kfx-to-epubpdfmobi-with-calibre.html) and the original author is [Epubor.](https://www.epubor.com/)